Time: \_\_\_\_\_\_\_\_\_

Rank:

# **DATABASE APPLICATIONS (240)**

# **REGIONAL – 2017**

#### **Production:**

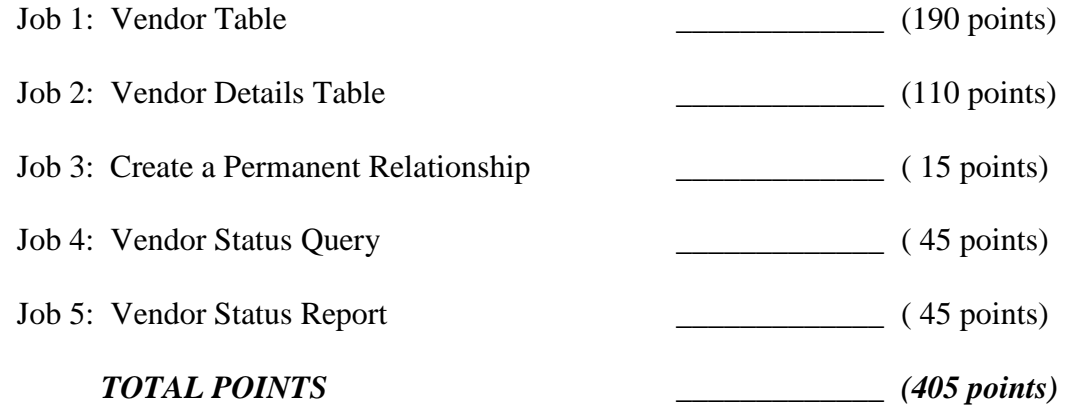

**Failure to adhere to any of the following rules will result in disqualification:** 

- **1. Contestant must hand in this test booklet and all printouts. Failure to do so will result in disqualification.**
- **2. No equipment, supplies, or materials other than those specified for this event are allowed in the testing area. No previous BPA tests and/or sample tests or facsimile (handwritten, photocopied, or keyed) are allowed in the testing area.**
- **3. Electronic devices will be monitored according to ACT standards.**

No more than ten (10) minutes orientation No more than ninety (90) minutes testing time No more than ten (10) minutes wrap-up

Property of Business Professionals of America. May be reproduced only for use in the Business Professionals of America *Workplace Skills Assessment Program* competition.

# **GENERAL INSTRUCTIONS**

- 1. Make certain this test booklet contains Jobs 1-5.
- 2. Your name, initials, and school should *not* appear on any work you submit. Instead, type your contestant number everywhere XX-XXXX-XXXX appears.
- 3. If you finish before the end of the testing time, notify the administrator of the contest. Time may be a factor in determining placement in the event of a tie.
- 4. When turning in your completed work, order the printed pages by job number, and place your scoring sheet on top of all of your jobs.
- 5. Save all work with your contestant number on the flash drive provided by the contest administrator.

#### **DATABASE APPLICATIONS - REGIONAL 2017 Page 3 of 5**

# *DATABASE APPLICATIONS* **SCORING SHEET**

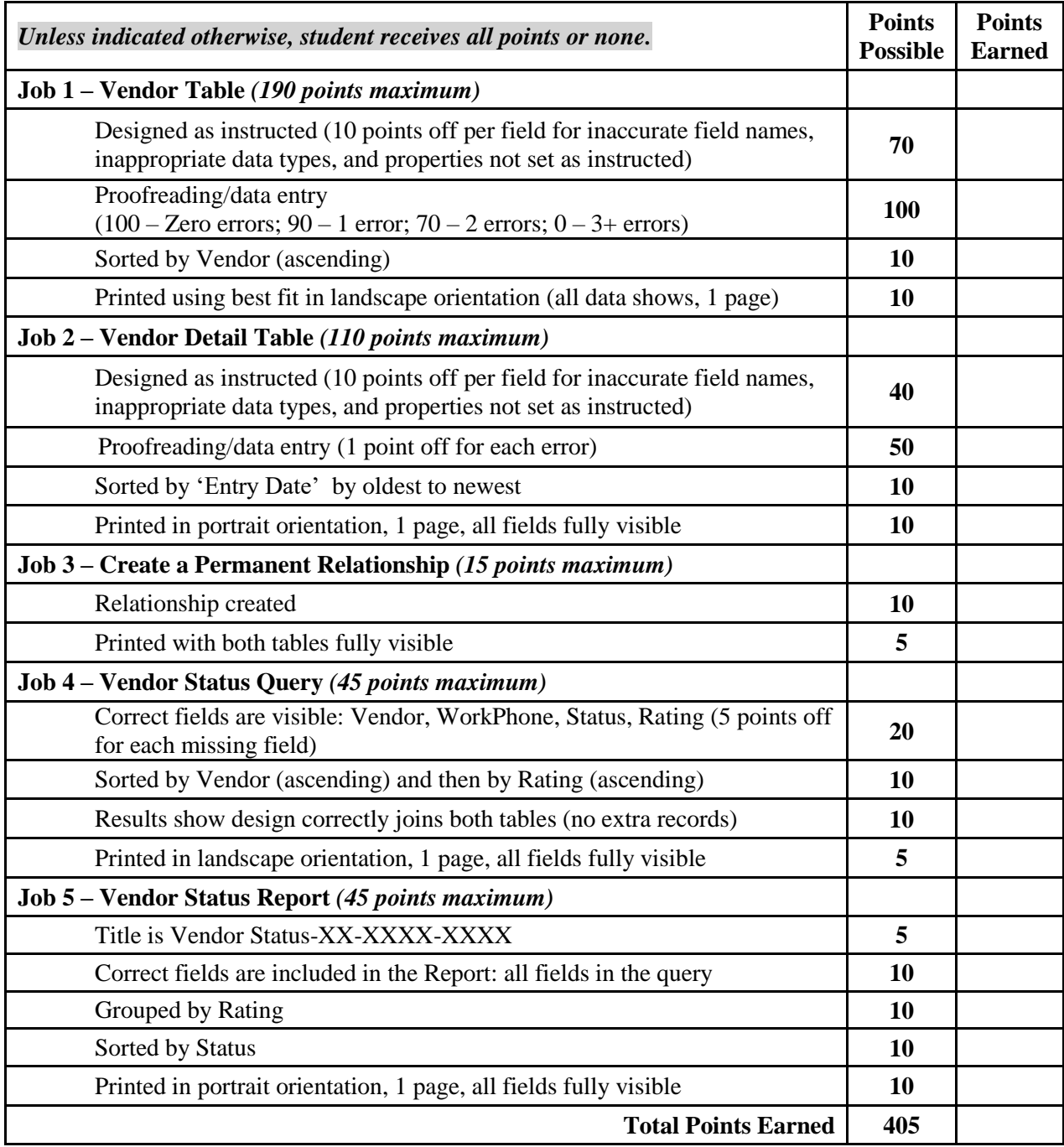

#### **DATABASE APPLICATIONS - REGIONAL 2017 Page 4 of 5**

**Project:** Professional Business Associates develops and sells software, hardware, and services. The services provided are: systems analysis, software development and design, marketing, training development, and hardware and software sales. Professional Business Associates uses several vendors to help accomplish all of the various services.

Julie Smith, Human Resources Department Manager, has asked you to create a database to keep track of all of the vendors. Create a database named **Regional-XX-XXXX-XXXX**, and save it as directed by the administrator.

## **Job 1: Vendor Table**

1. Create the table named **Vendors XX-XXXX-XXXX** shown below. Use the same field names and assign the best data type for each field. VendorID is the primary key.

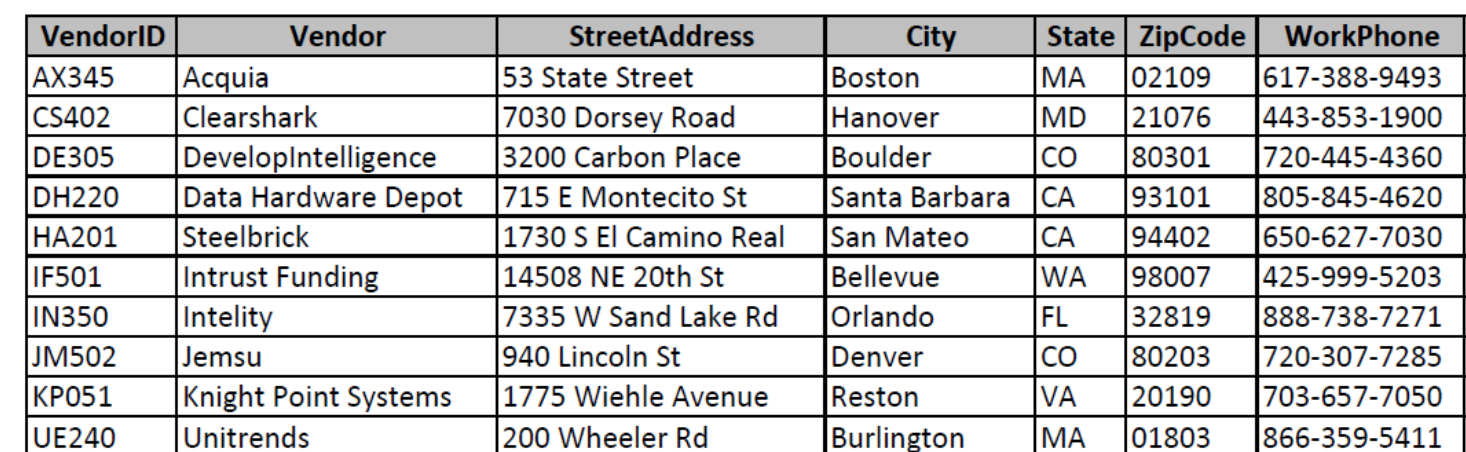

2. Enter all records shown below:

3. Adjust the column widths so all entries are visible.

- 4. Sort the table by Vendor (ascending).
- 5. Print the table in landscape orientation. All data should be visible on one page.

# **Job 2: Vendor Detail Table**

- 1. Create a table named **VendorDetail XX-XXXX-XXXX** shown below. Use the same field names and assign the best data type for each field. VendorID is the primary key (use the same data type for VendorID in ALL tables).
- 2. Enter all records shown below:

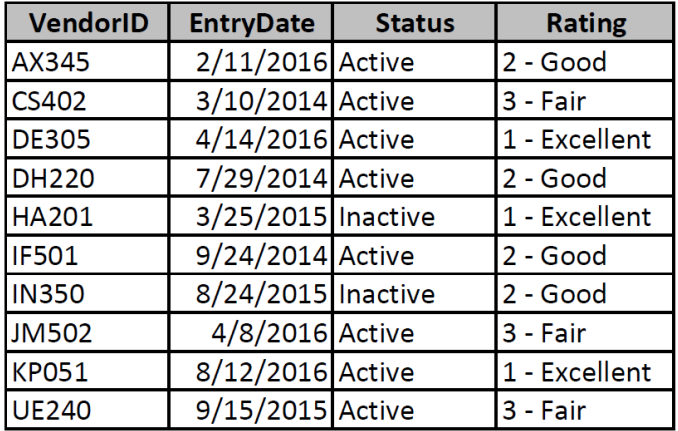

- 3. Sort the table by EntryDate (oldest to newest).
- 4. Print the table in portrait orientation. All data should be visible on one page.

## **Job 3: Create a Permanent Relationship**

- 1. Create a permanent relationship between VendorID in the two tables.
- 2. Enforce referential integrity.
- 3. Resize/move the tables so each table name and each field is fully visible in the relationship window.
- 4. Create and print the relationship report.

#### **Job 4: Vendor Status Query**

1. Create a query named **VendorStatus-XX-XXXX-XXXX** using the tables/fields listed below:

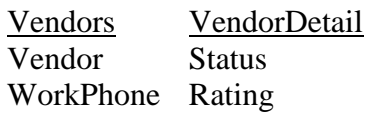

- 2. Sort by Rating (ascending order). Then Sort by Vendor (ascending order) within each Rating.
- 3. Print the results in landscape orientation. All data should be visible on one page.

#### **Job 5: Vendor Status Report**

- 1. Create a stepped report based on the Vendor Status Query as shown below. Your report format such as borders, colors, and placement of fields may be different, but it must
	- a. Have the same title.
	- b. Show the same fields.
	- c. Be grouped by Rating.
	- d. Be sorted by Status.
	- e. Have field widths/placement adjusted so all data is visible on one page in Portrait orientation.
- 2. Save the report as **Vendor Status-XX-XXXX-XXXX**.
- 3. Print the report.

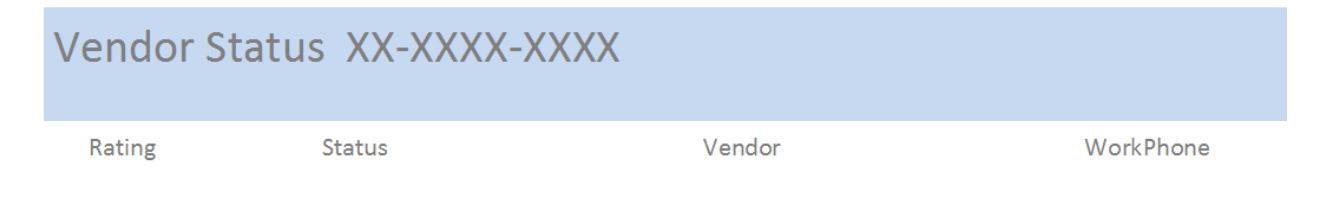

#### **When finished, place your printouts in the following order:**

- 1. Vendor Table
- 2. Vendor Detail Table
- 3. Query
- 4. Report